كیفیة وضع الصوت في مشروع مصمم بلغة الفیجویل بیسك

1- تفعیل اداة الصوت في فورم المشروع وذلك كما یلي :

الضغط على قائمة project واختیار الامر components

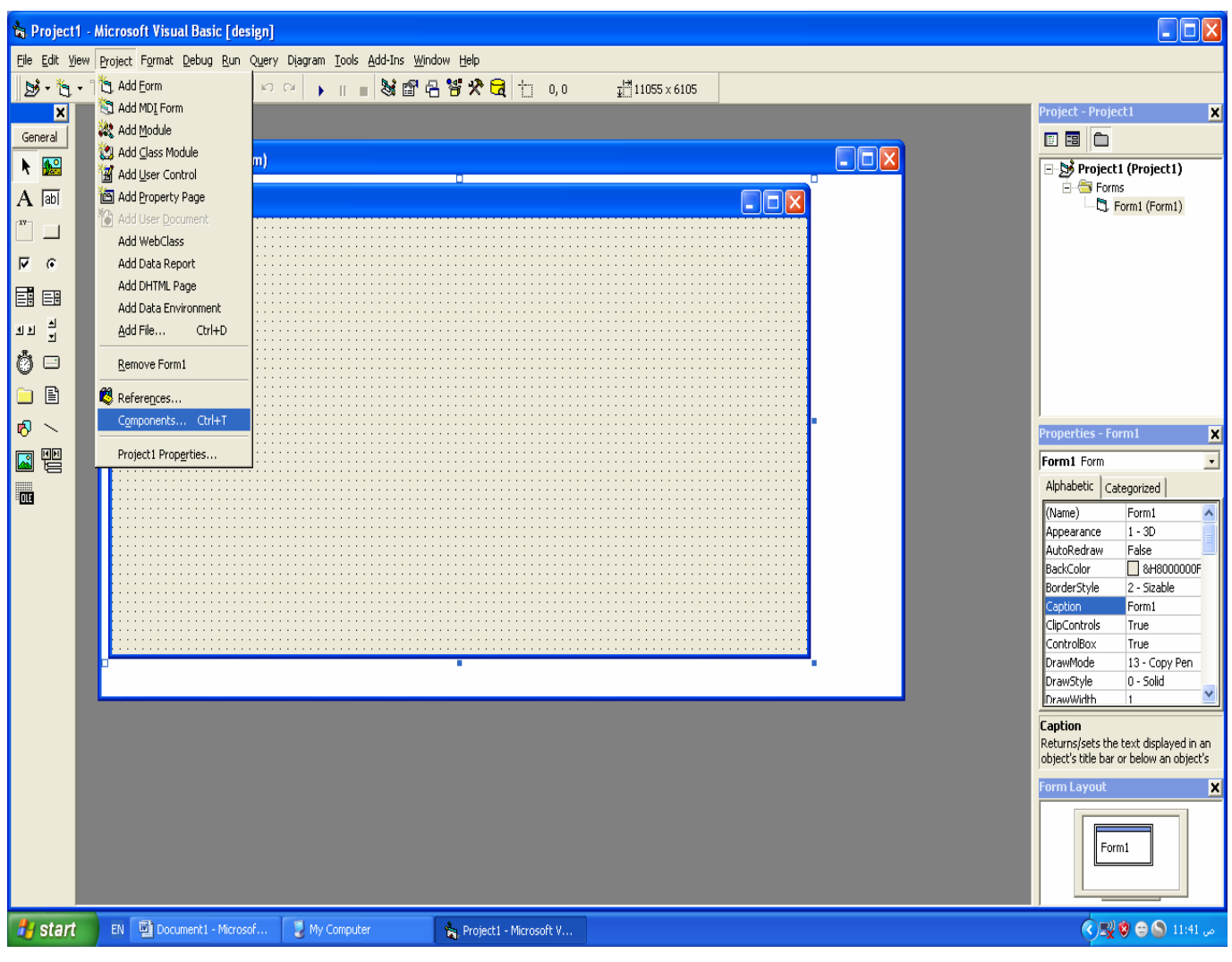

حیث تظھر نافذة تحتوي على عدة ادوات واختار منھا الاداة او المكتبة الخاصة ok على الضغط ثم ومن Real Player Activex control library بالصوت حیث تظھر الاداة على شریط الادوات

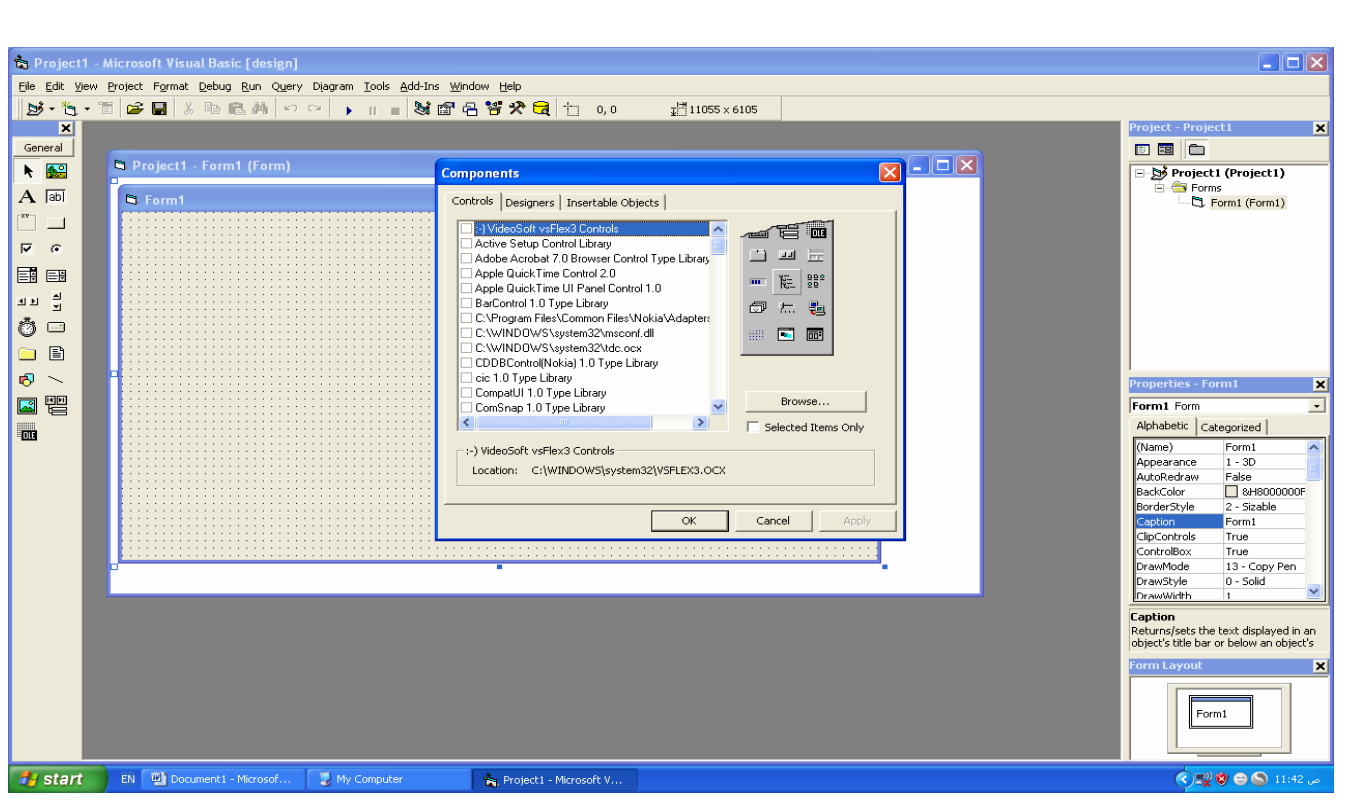

## اضغط على الاداة واسحبھا للفورم وعندھا یظھر لك الشكل التالي

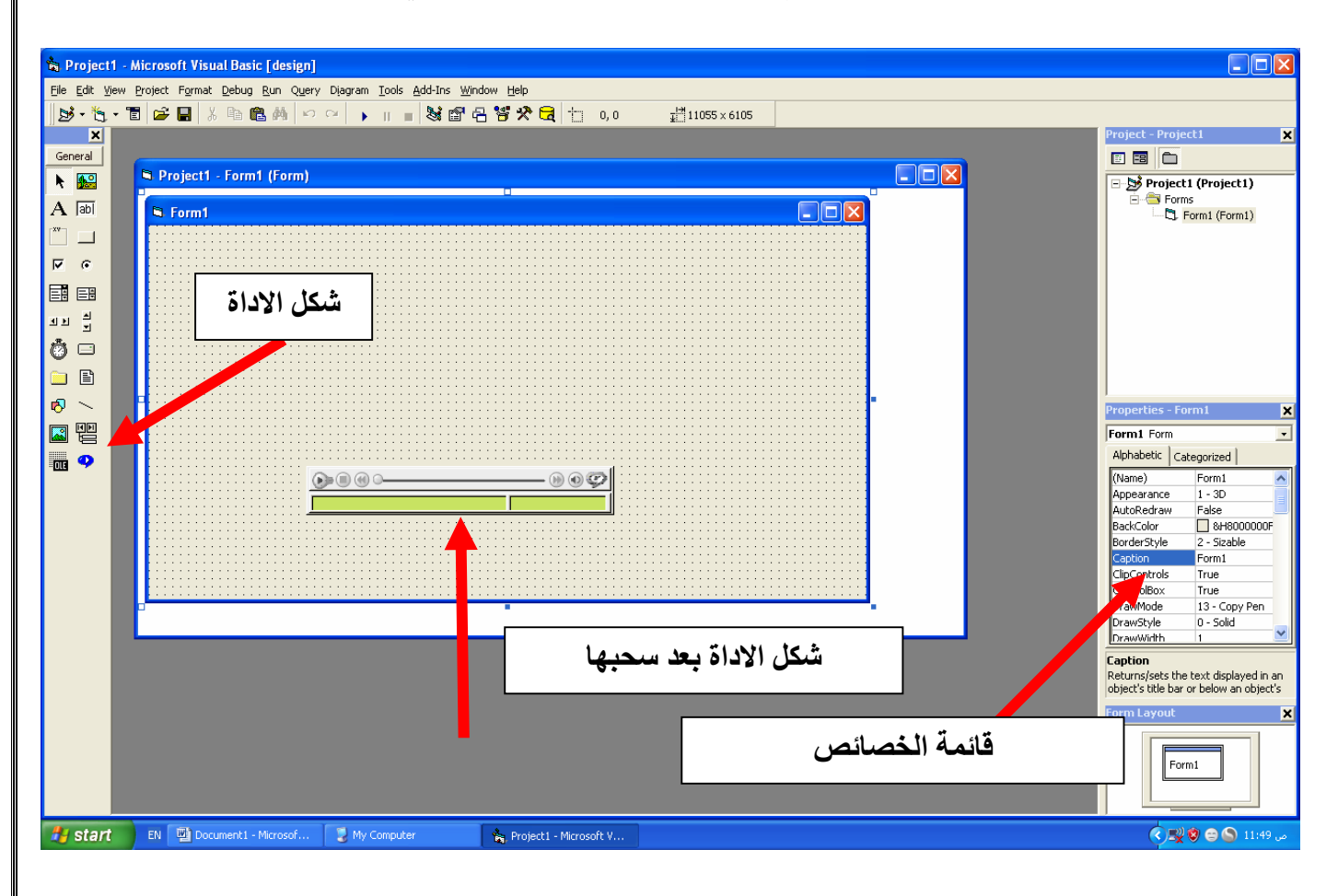

ملاحظة :- لكي یتم اخفاء اداة الصوت من على شاشةالفور اثنه اء التنفیه یكون م ن خلال تغیر خصائص الاداة منقائمة الخصائص الموجودة على الجهة الیمذ ى وجع ل حقل خاصیة visible - false

ولم یتبقى سوى الكود الذي سوف یشغل الصوت ویكون كما یلي :

 \* تحدید ملف الصوت المراد اضافتھ للمشروع وعلى شرط وھو ان یتم وضعھ في نف ـ س المچليخد لوزن فيه ـ به المه ـ شروع المه ـ صمم اي یك ـ ون مخـ ـ زون مـ ـ ع فورم ـ ـات المشروع وامتدادتھ .

\* سحب اداة command عي شاشـة الفورم والذي یـ تم فتحه ا لكتابـة الكـود اللازم ، ویمكن ان اسمي command باسم ( ملف صوتي ).

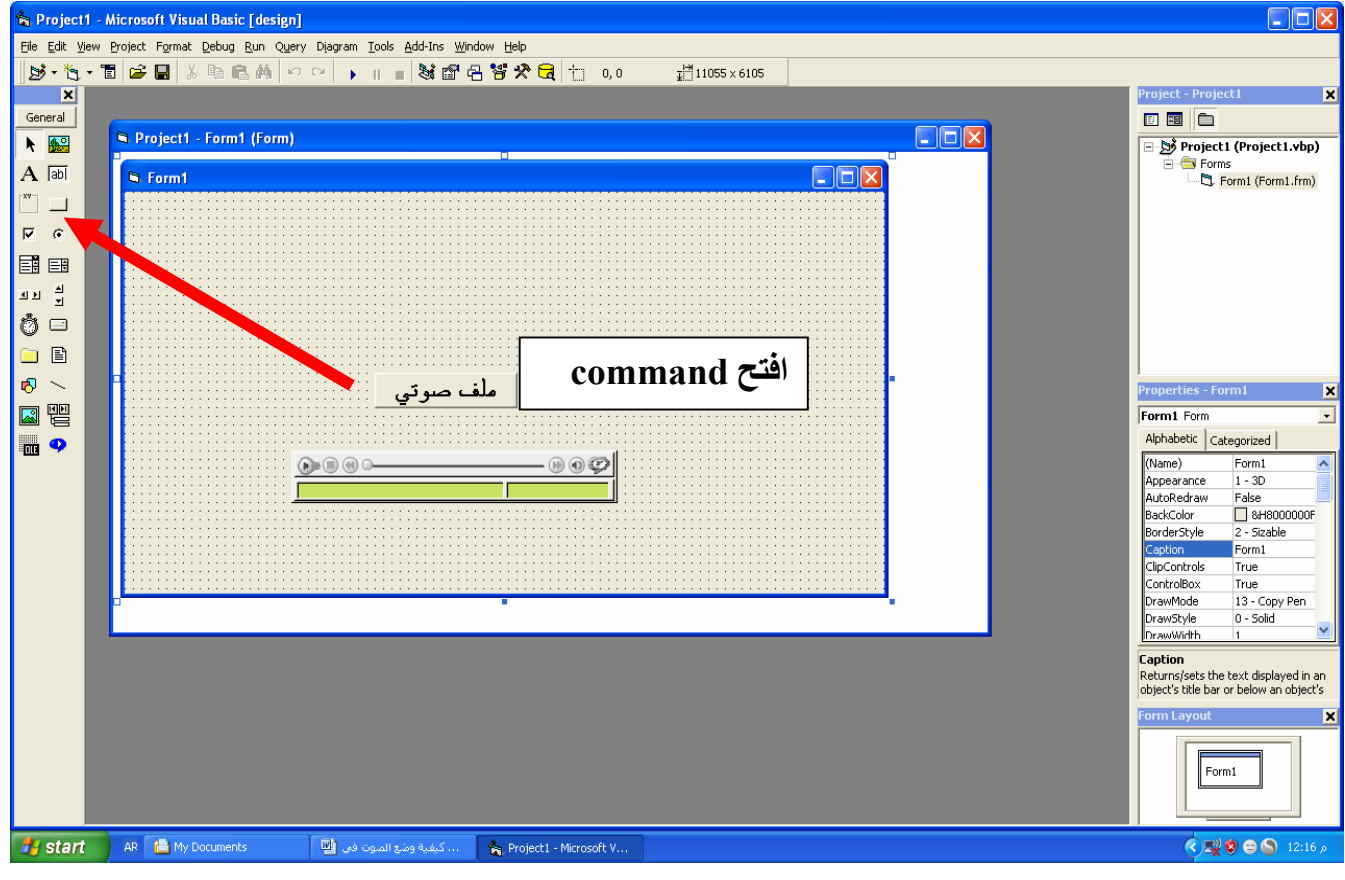

وعند فتح command تظھر نافذه بیضاء اكتب بھا الكود التالي :

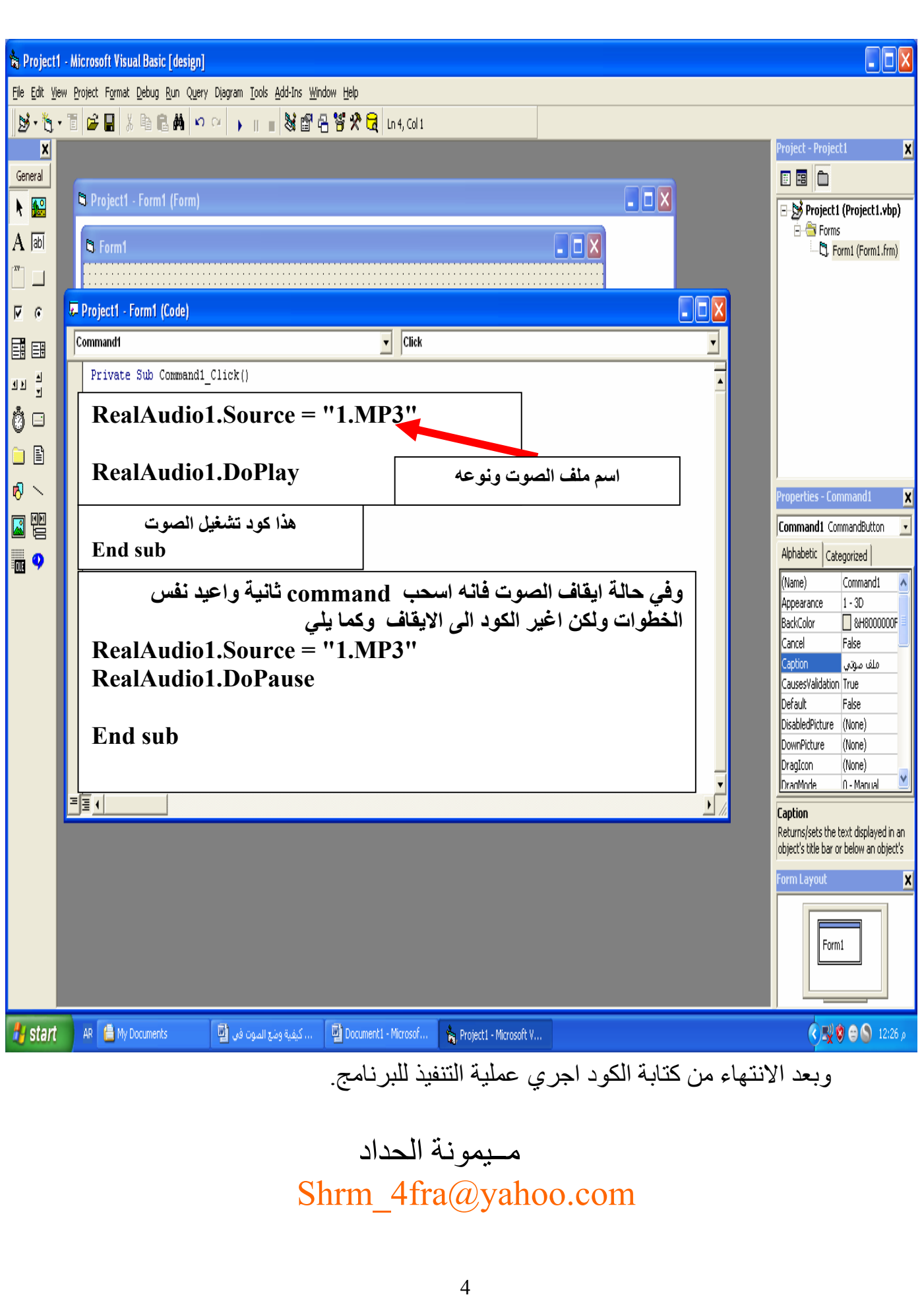